## Pages & Posts

**Pages** – Usually being used for menu or as a permanent page and not always updated. Mostly to show some information and data.

**Posts** – Usually being used for updated info like news and announcement. Mostly the post are organize by Categories that has been set based on the information like News, Announcements, Blogs & other.

## **How to create Posts**

1. First, you must set the **Categories** first. Go to **Posts > Categories**, then set the name of the category, then click **Add New Category**.

(Noted: Just leave the Slug blank. It will automatically set it after you save.)

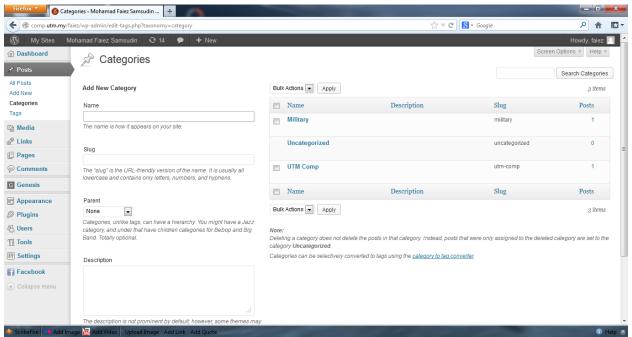

2. After finish set the Category, click on Add New to create your content. Insert the content and after that set the category, then click Publish.

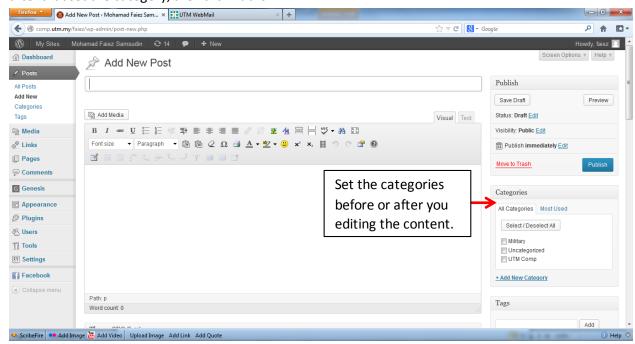

3. After you click **Publish**, the content that you create will appear in the middle of the webpage.

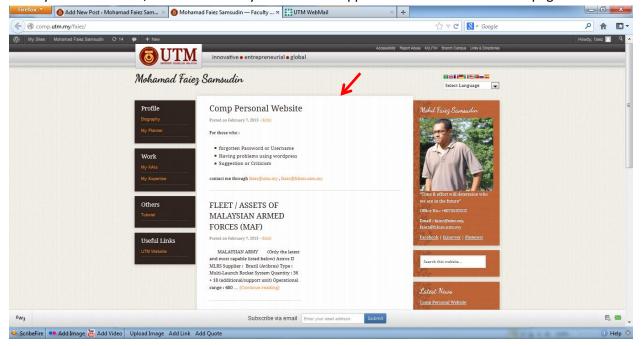

## **How to Create Page**

1. Go to Pages > Add New. Edit the content same as the Posts, only doesn't have to select Categories.

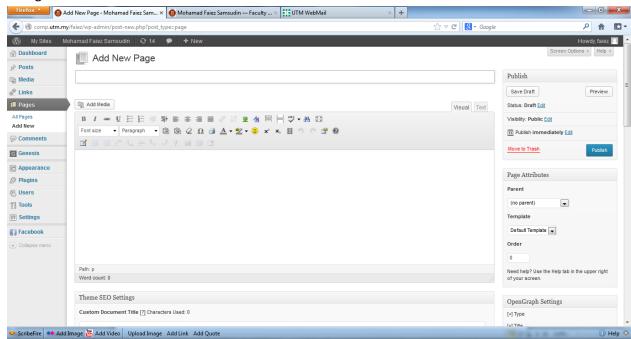

2. The content will appear in the same place where the **Posts** appeared, but only when you click the **Menu** on the left.

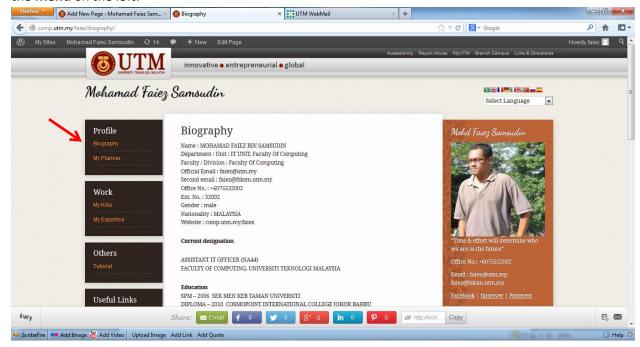